## **109** 學年度第**2**學期 中國文化大學教師教學創新暨教材研發獎勵成

# 果報告書

壹、計畫名稱:案例導向教學課程之關卡式教材研發

貳、實施課程**:** D904 商用軟體應用與設計 (資管系 1B)

授課教師姓名:資管系游源治

### 參、前言

 現在的學生常常手機電腦不離手,而關卡式的教學軟體,可使學生藉由類似角色扮演遊 戲的學習方式,在輕鬆愉悅的氣氛下,學到所該學習的內容,促進學習動機。

 而電腦遊戲教學軟體會如此的有吸引力,也是因為遊戲會從簡單到困難,學生透過遊戲 給的設定一步一步地往前進級,能得到滿足感,就像考試中,若一次考試可以分成較小的二 十次,而每一次範圍就變的少量,學生也容易滿分達成任務,如果每一次都考了滿分,那累 積的二十次的加乘效果,可以讓學生累積大量的成就感,也更加具備挑戰性。

 而且我們可以透過系統或教材中,給學生提示得到新的技巧,在遊戲式中學習變得更強, 並且有趣用好玩,讓人覺得比現實世界的教學方式有趣多了。既然遊戲式學習好玩,老師若 在上課時,把要教給學生的內容,設計成角色扮演遊戲化的關卡式教材,讓學生在學習當中, 角色扮演融入關卡情景,便可以激發玩遊戲的感覺,提高學生學習新知識的動力。

以往的上課方式都是以老師上課為主,學生坐在書本或電腦前聽課,雖然老師們可以透 過測驗來判斷學生的學習狀況,測驗完之後要一個一個去輔導學生,費時又花體力。關卡式 的教材,藉由關卡的指標,可以方便老師每一次上課了解學生的學習狀況,以及課程進度上 的安排是否對映了學生的學習歷程,老師可以藉由調整關卡的排列來調整難易度,學生也可 以透過關卡來學習,每個不同情境的的知識,而且可以根據關卡上錯誤部分來強化後續的複 習路徑。

本次申請課程 (商用軟體應用及設計課程)為操作性課程,強調動手做,其主要教學目 的,在於教導學生可以依實際商務情景來設計所使用商用軟體,協助自己完成所被交付的商 務工作。而關卡式教材,藉由關卡、任務(mission)等層次化設計,可以驅使學生逐步的往 學習目標前進,其時序上的因果相關性,特別適合以商務情景為案例的本課程,因此,我們 希望藉由關卡式教材的開發,幫助學生在商用軟體應用及設計課程中,逐步克服案例為導向 教學所面臨的層次化學習挑戰,同時也深化所需的知識與技能。

1

## 肆、計畫特色及具體內容

學生通過關卡式教材的單元任務來學習上課內容,不在只單看任務,關卡的等級能區分學生 的程度,老師在課程上可以直接輔導進度較弱的學生。比較不會因為學生的學習速度不同, 而影響學習。其特色如下:

1. 明確的教學目標

學生可依任務指引,達到教材單元所預先設定之目標(goal),而同樣的,遊戲化學習教材, 也可在關卡中明確的告知學生,該任務的單元目標為何,並經由關卡的測驗,再度深化教學 目標。

2. 系統化的教學與教材設計

由於依關卡來設計教學元的任務,因此可以把教學方式系統化組織,形成樹狀關係脈絡, 特別是在教學計劃的制定上,非常有幫助,關上的層次可以影響教學也變的更加有層次,每 個單元的主題也變的鮮明,增加學生對知識的差異辦思

3. 設計完善的教學單元主題

關卡式學習教材在設計時,必須先訂定出明確的單元主題,完成案例情境的故事背景,以及 人、事、時、地、物等進行要素的設定,並環繞該主題,進行學習內容的導入設計。因此更 能夠讓學生了解知識應用的場合。

4. 合宜的教學黏著度設計

關卡式學習教材在設計時,需加入能夠有效提升學習者黏著度的要素,例如引人入勝的情境 故事(如本課程中的商務應用情境)、有趣的單元挑戰關卡等,讓學習者對該學習單元產生 高度的興趣,與想要持續、長期進行學習的意願,以延長學生使用,學習該教材的時間,增 加學生學習到的內容深度與廣度。

5. 良好的互動性

關卡式學習教材要能具備良好的互動性,避免單調重覆、乏味無趣的進行方式,並且能讓學 生在進行任務時的同時得到回饋,了解到自身所學習到的知識與技能的形成過程,與別人學 習重點的差異。

6. 可量化追蹤學生反應、進行教材調整,維護與改版

關卡式學習教材透過關卡可以量化追蹤學生的學習路徑,而這些量化指標,可以觀察、分析 學生的反應與使用行為,作為日後教材調整,維護升級與改版的依據,以提升關卡式教材在 以案例為導向教學的適用程度。

7. 提昇對學習環境的強韌性(Robustness)

除了學習單元主題要經過良好的設計外,教學進行的教學環境也要能與學習的內容產生良好 的連結,讓學習者在執行動作、進行學習時,不至於被不適宜的學習環境所擾亂,例如在學 習過程中,出現過多的資訊,將會使學習者分心、影響學習成效。而關卡式教材的好處在於 教學內容透過關卡化組織,形成序列化學習任務,學習者要完成任務,並經過關卡的考驗後, 才能進行下一階段的學習,如此模式簡化了學習目標,讓學習可以更加專注,不容易受環境 因素的打擾。

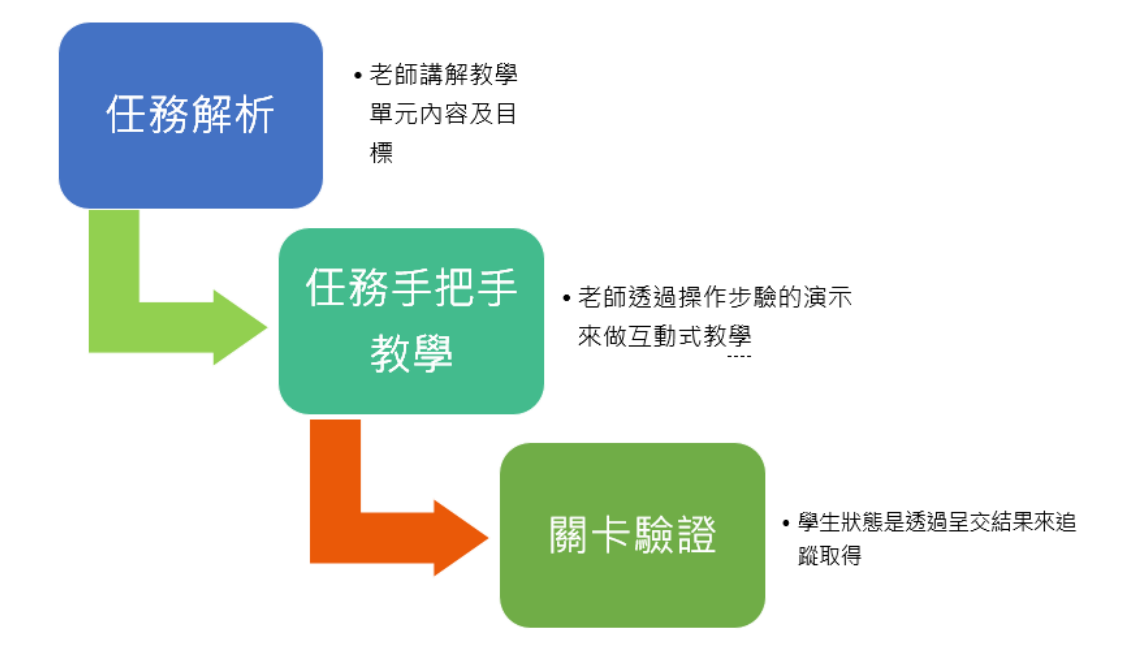

8. 先完成任務學習,再透過關卡驗證學習成果

本計劃關卡式教材的創新之處,在於每個學習單元(如上圖所示),有一至數個學習任務, 而任務之間的學習途徑,可依每週的教學計劃來彈性調整,而關卡為驗證該單元的主題技能, 特別是操做型課程中,動手做去實際習得相關技能非常重要,因此任務是教學的主題,關卡

是學生反思學習的成果,透過這二階段的技能磨鍊,我們希望得到更加的教學效果。

### **1.** 教材運用機制:

學生各自使用電腦,進入課輔系統,下載當週的教材,老師會依課程教學計劃設計來進 行教學,這包括了:

1. 學習任務解析:老師講解教學單元內容及目標

2. 學習任務示演及步進式教學:老師透過操作步驗的演示來做互動式教學

3. 關卡設定及執行:先由老師做關卡設定,調整該週教學的關卡難易,學生執行關卡測 驗,提交,驗證,而學生闖關的狀態是透過提交結果來追蹤取得

這整個模式的關鍵點,在於關卡執行後的成效追蹤機制;我們利用 Google 表單技術來逹 成,讓靜態的教材也能呈現動態的教學回饋能力,Google 表單(Forms)可以幫我收集 及整理資料,無論資料多寡都能幫您輕鬆搞定,而且完全免費。Google Forms 是 Google 推出的一個調查管理應用程式,如下二圖所示,用戶可以通過 Google Forms 調查和搜集 他人信息,也可以用來測驗和充當報名表[1][2],然後收集到的信息和測驗結果將自動傳 輸到電子表格上[3]。此外 Google Forms 還具有多用戶協作和共享功能,因此利用這個特 點,我們可以導入師生在教學過程中的協作及共享機制。

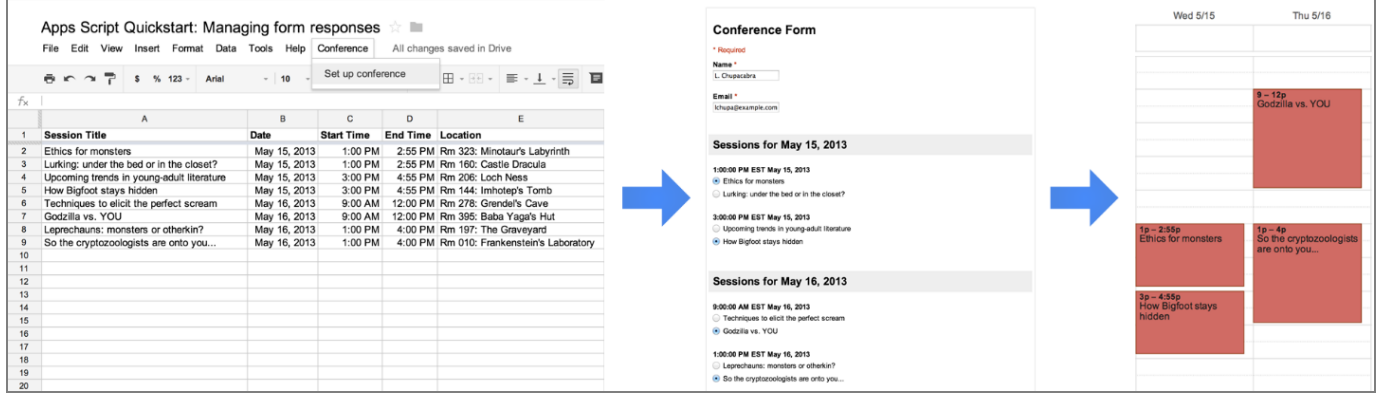

| * Form ld                                 | Test2                                             |              |
|-------------------------------------------|---------------------------------------------------|--------------|
|                                           |                                                   |              |
|                                           |                                                   |              |
| n<br>Apply to each                        |                                                   |              |
| * Select an output<br>from previous steps | $F$ List of respons $x$                           |              |
|                                           |                                                   |              |
| F<br>Get response details                 |                                                   |              |
| *Form ld                                  | Test2                                             |              |
| *Response Id                              | m<br>List of response notifications Response Id x |              |
|                                           |                                                   |              |
|                                           |                                                   |              |
| Add a row into a table<br>x               |                                                   |              |
| *Location                                 | SharePoint Site - Second                          | $\checkmark$ |
| *Document Library                         | 561                                               |              |
| *File                                     | /Book.xlsx                                        |              |
| *Table                                    | Table2                                            |              |
| Column1                                   | n<br>Meeting Comments x                           |              |
| Column <sub>2</sub>                       | m<br>Meeting Date x                               |              |
| Column3                                   | DB<br>Meeting Name x                              |              |

圖 1. Google form 協作示意圖

換句話說,學生在完成以角色扮演方式任務演練後,就可以進入遊戲式關卡,去完成老 師設定的關卡挑戰,老師則用 Google Forms 查看學生學習的狀況,發現有困難的學生可 以直接提供幫助,學生在完成老師交代的關卡內容後,可以用軟體中的錯誤表單中來檢 討錯誤,也方便學生在期中期末考前複習,老師則可以了解所有學生錯誤率較高的內容, 日後可以統一上課講解或增加相關關卡來幫助學生學習。上課前及上課後學生都可以利 用關卡上的課程內容來預習及複習,收集上課要使用的資料及課後該檢討的地方。

### **2.** 教材內容的開發:

由於搭配的實驗課程為以案例為導向的操作性軟體學習,因此著重於實作,而我們的教 材語言為盡可能在地化中文教材。若先不看商務案例的部份,這份教材的內容涵蓋:

- 1. 商用軟體應用及設計基本使用知識
- 2. 如何用商用軟體應用處理資料
- 3. 如何用商用軟體應用從公開資料中萃取資訊
- 4. 如何用商用軟體應用 整理資訊
- 5. 如何用商用軟體應用 分析資訊
- 6. 如何利用商用軟體將整理好的資訊繪製統計圖表與地圖

在教材設計上。每個單元的開始,我們設計大量的操作讓同學是透過用肌肉來記憶商用 軟體 的指令。並且在單元的最後都擁有來自實務且具有挑戰性的關卡。而老師們也可以 很方便與自由地將本教材整合至其它的教案之中。所有操作都是在同學的電腦上完成, 強調以角色扮演的情境來完整模擬商務應用場合。同時教材內容中也包含大量的實做。 因此本教材對同學來說,很接近實際的分析環境。

## **3.** 如何使用教材:

教材本身即為商用軟體的檔案,我們將利用商用軟體本身的功能來串接 Google Form, 比如:使用 excel 商用軟體時,利用其本身的函式來觸發相關互動,而關卡本身的互動功 能也會利用商用軟體本身的功能來設計。

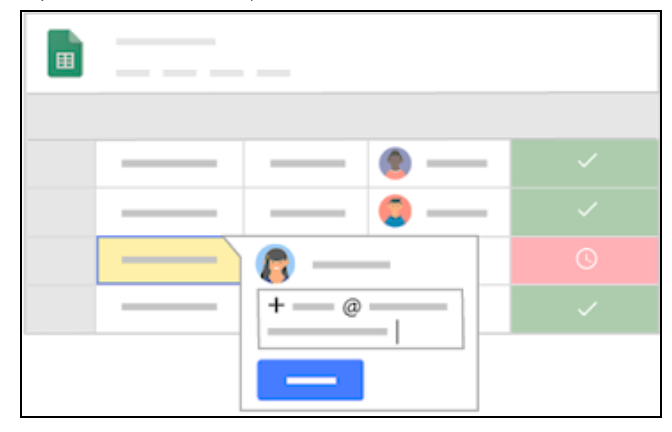

圖 2. 以 excel 的工作表為關卡單元

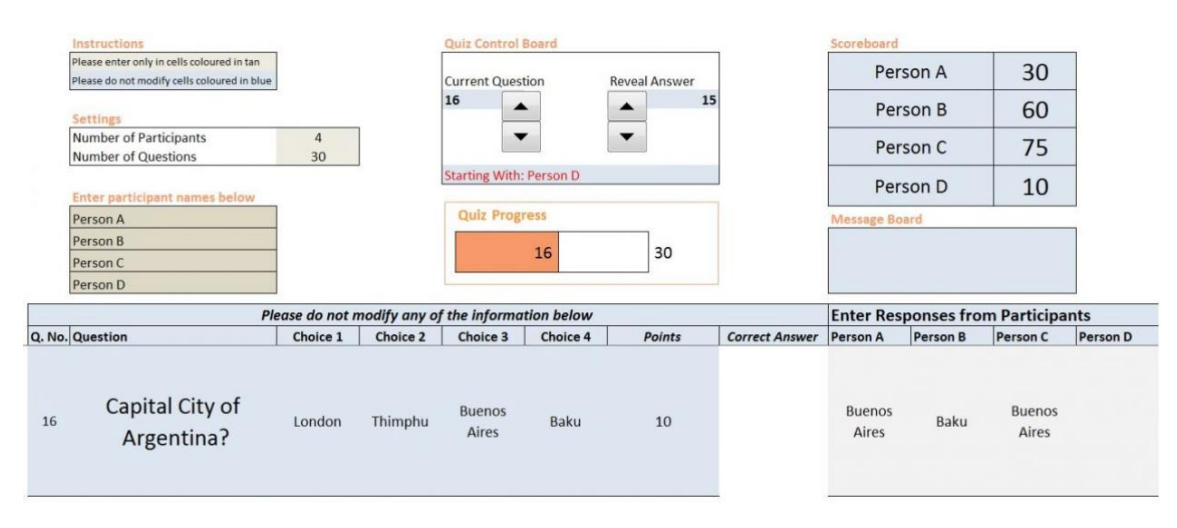

圖 3. 關卡考題示意圖

## **4.** 執行期程:

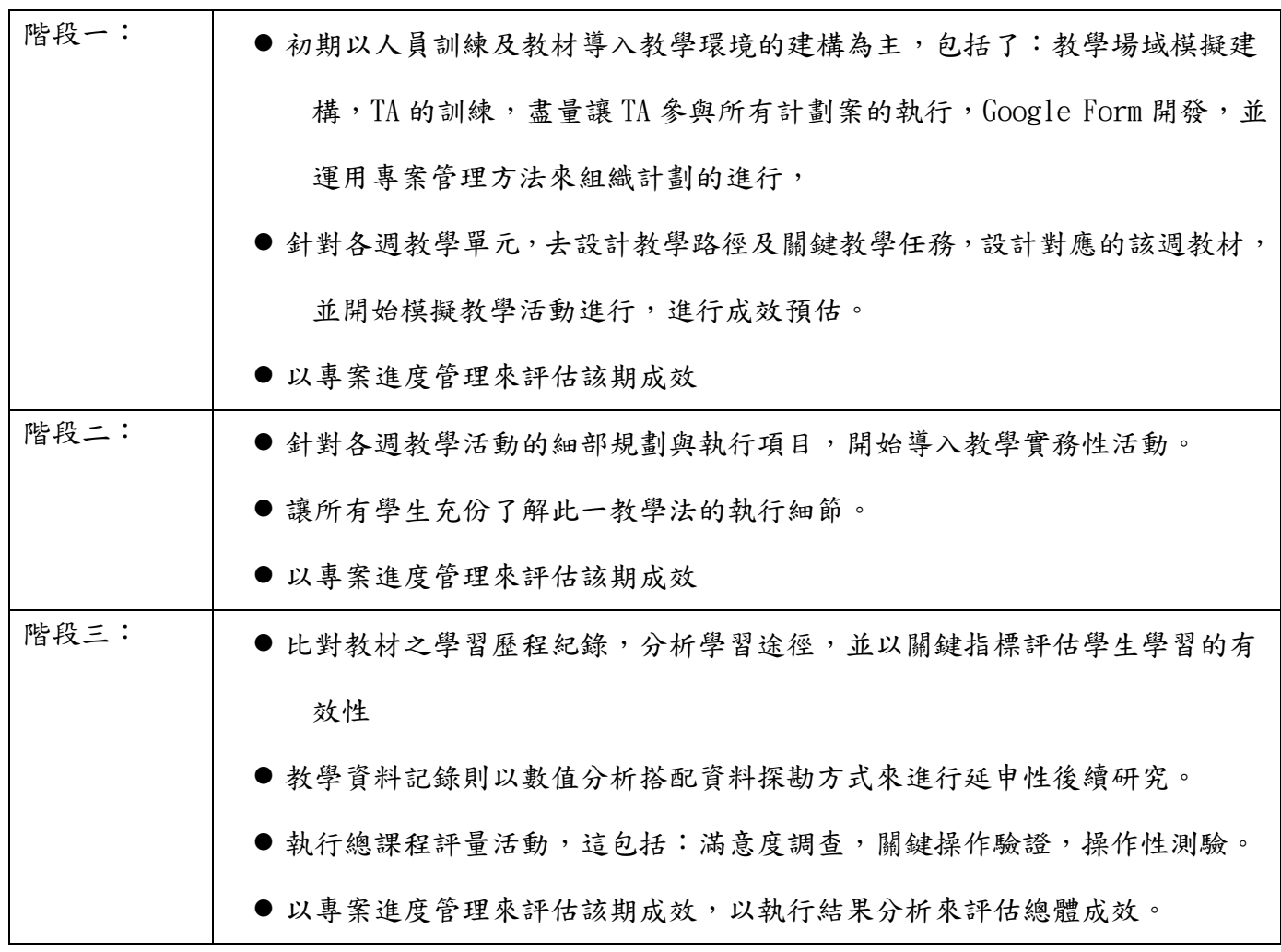

#### 陸、結論

- **1.** 學生學習成效:
	- ●學生透過闖關來學習,一方面方便老師了解學生的學習狀況,一方面讓學生覺得自己 在玩遊戲,增加學習的動機,
	- ●抗教學環境干擾的教材,增進學生的有效學習,促進學生的持續學習效率
	- ●生可以適應資訊科技協助學習模式,強化互動性
	- 透過任務導向的學習目標層次性切割, 學生可以系統性掌握學習進度, 知道各個主題 下的學習強弱及相互關聯之處。
	- 诱過闖關去宗成一些題目,在課程中實際練習,增加未來職場上實務運用的能力。

#### **2.** 課程品質的改善

- 诱過學習的遊戲化,動機的提昇,學生對課程關注力可以更加凝聚,不僅縮短了教與 學的距離,也可以整合數位化教材及系統, **擴展**e化學習的推行, 提昇課程數位化 品質
- 诱過關卡追蹤及評個每個學生的有效學習,可以保障每位學生的學習權,提高學習品 質/學習力
- ●也是一種建構式學習,透過任務關卡,師生或同儕一起共創建構解題過程,強調參與、 互動、磋商、討論。
- 提昇老師的有效教學,讓師長可以把精力放在有效的教學實務,輸出更優的教學品 質,創造學生及老師雙贏的教學環境

## **3.** 其它議題

搭配課程的數位化教材,可以提昇課程傳送的精準度及可管理化。

1. 教學有效性的評估其實是個艱難的研究問題,我們希望能透過實際的執行,以大數據分 析來分析來驗證這些指標和學生參與度(學習熱誠及動機)的關鏈性,並藉此來動態調整有 效教學的評估指標。

2. 主要執行瓶頸在於關卡程式的開發,由於Google Form建置在雲端,故教材本身的網路傳 訊能力及和雲端程式的整合,都以json檔案格式來做傳輸溝通,我們將訓練學生可以自己開發 相關程式並做系統平台的維護。

3. 關卡的解題資料庫及關卡提示查詢介面必需要隨著課程進行,做同步更新及調整,如此, 學生才能得到好的協助,我們希望同樣的教學模式可以重覆至少二個學年以上來實行,藉由 對教材的更通透了解,並搜集更多學生碰到的問題,來完善解題關卡的設計。

4. 本計劃目前離形創新教學法,希望可以在降低執行的複雜度,驗證可行性之後,日後有 助於提出科技部專門研究計劃。

## 柒、執行計畫成果說明

以薪資管理實務為例:

應用案例包括:

- 1. 員工薪資異動記錄表
- 2. 扶養親屬登記表
- 3. 健保眷屬加保登記表
- 4. 退休金自行提撥登記表
- 5. 健保補充保費計算表
- 6. 勞健保費用公司負擔表
- 7. 薪資總額計算
- 8. 減項金額計算
- 9. 應付薪資計算表
- 10. 銀行轉帳明細表
- 11. 個人薪資明細表

以工作表為單元之(薪資總額計算)教材關卡示意圖:

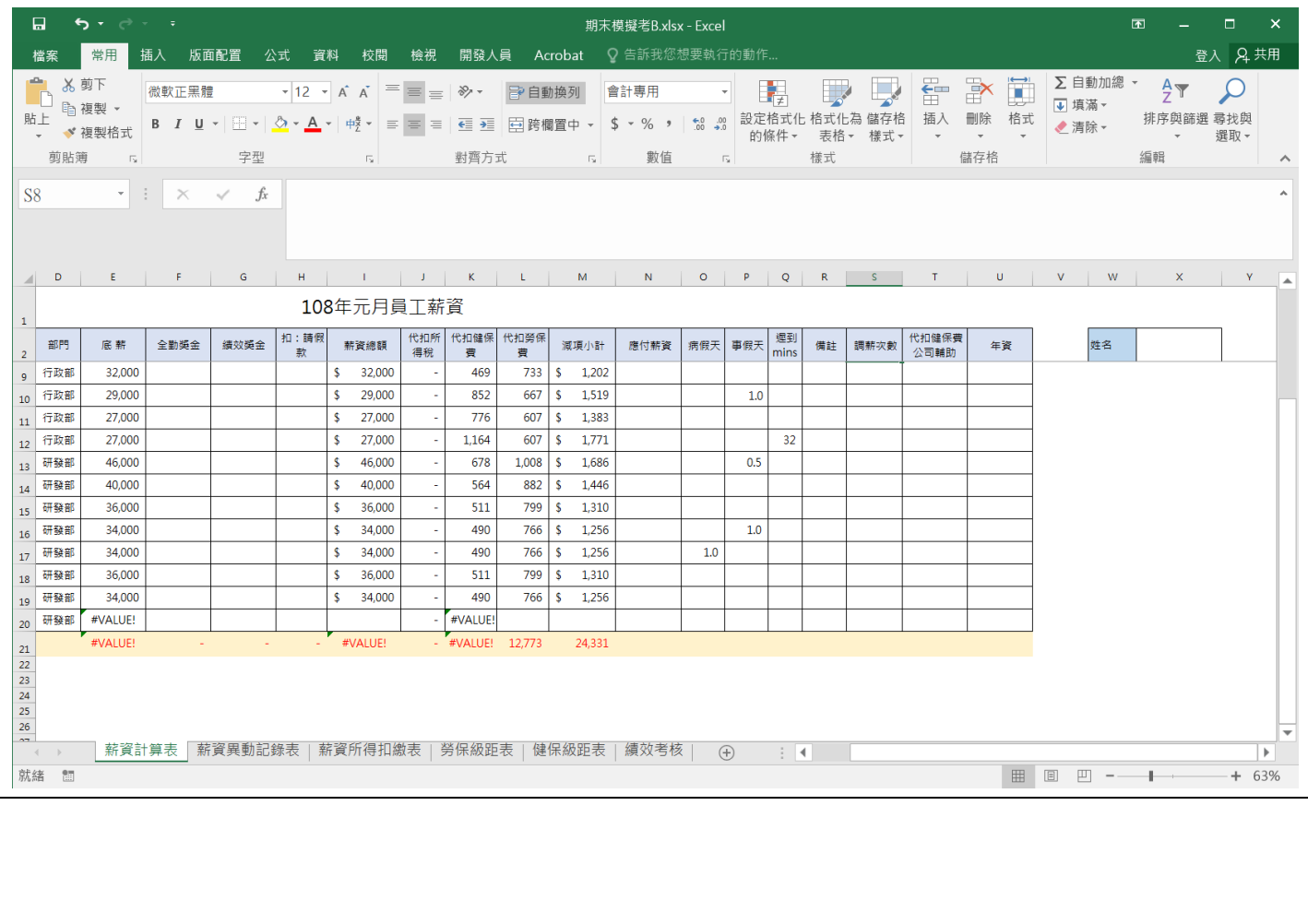

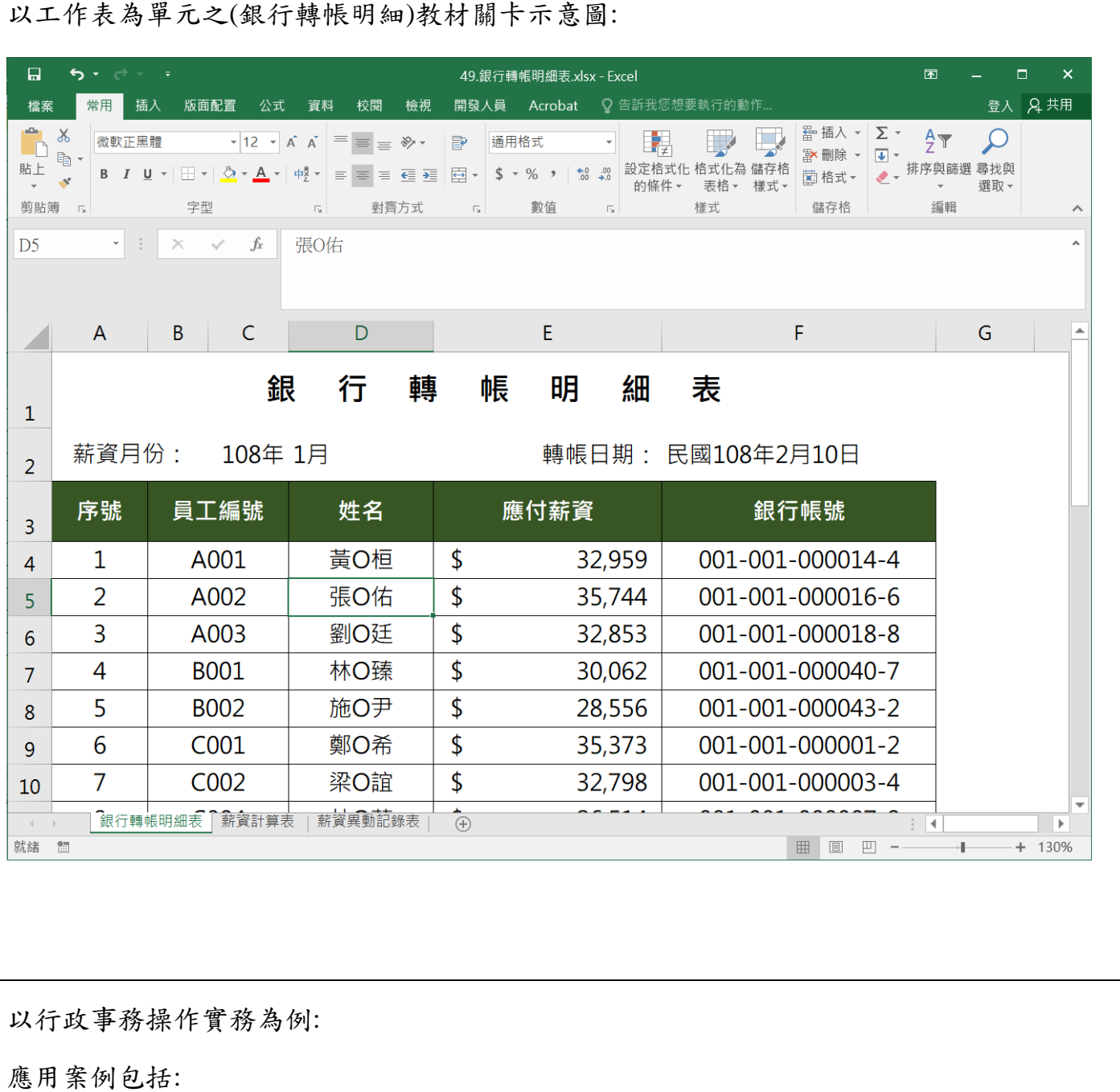

- 1. 訪客登記表
- 2. 郵件登記表
- 3. 郵票使用統計表
- 4. 公文收發登記表
- 5. 團購意願調查表

以工作表為單元之(團購意願調查)教材關卡示意圖:

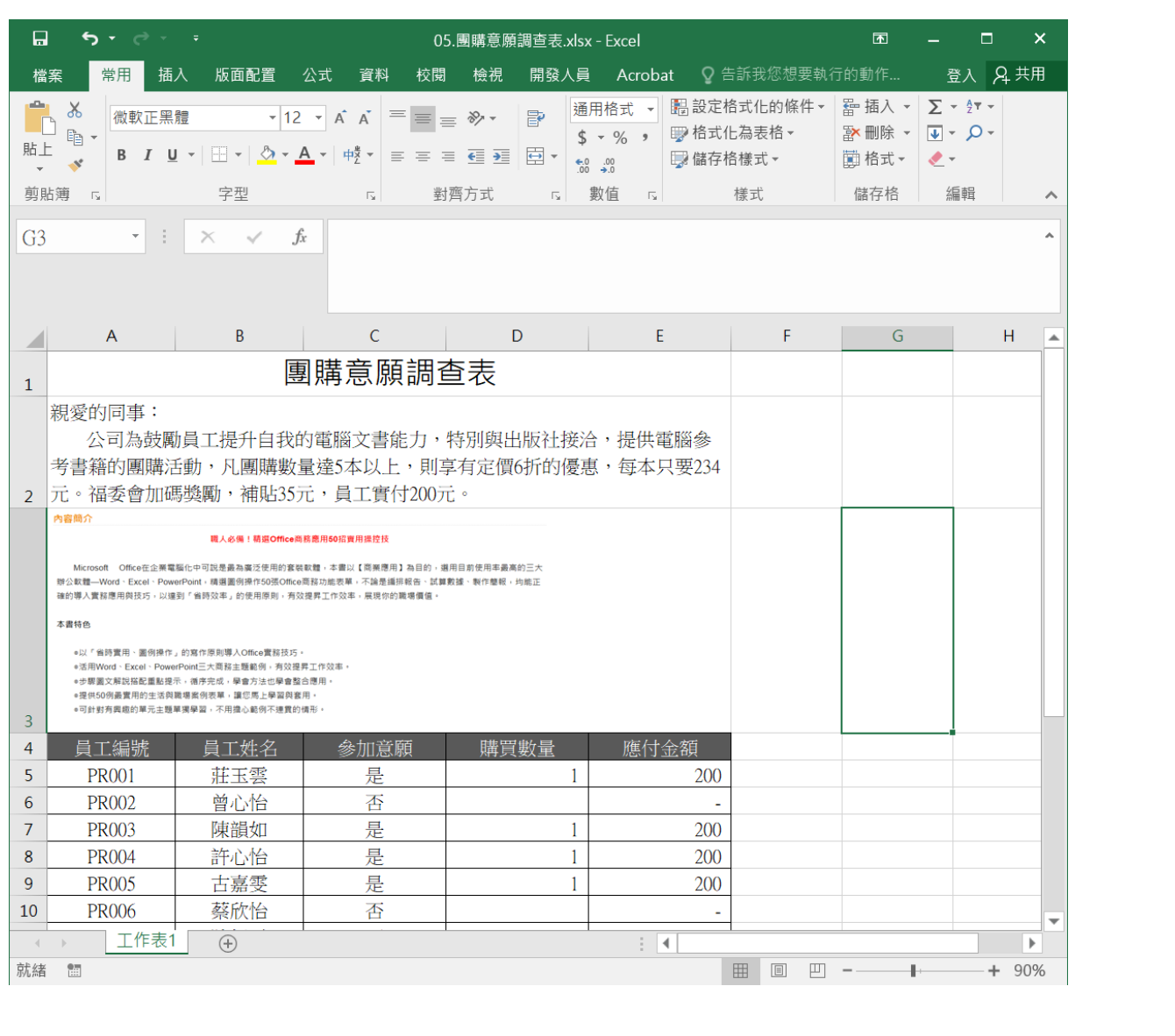

# 捌、其它

## 參考資料:

1. 【中小企教室】製作 Google Form 懶人包 [簡單幾步製考卷、報名表!](https://inews.hket.com/article/2620742/%E3%80%90%E4%B8%AD%E5%B0%8F%E4%BC%81%E6%95%99%E5%AE%A4%E3%80%91%E8%A3%BD%E4%BD%9CGoogle%20Form%E6%87%B6%E4%BA%BA%E5%8C%85%E3%80%80%E7%B0%A1%E5%96%AE%E5%B9%BE%E6%AD%A5%E8%A3%BD%E8%80%83%E5%8D%B7%E3%80%81%E5%A0%B1%E5%90%8D%E8%A1%A8%EF%BC%81). 香港經濟日報.

2. [About Fusion Tables](https://support.google.com/fusiontables/answer/2571232). Fusion Tables Help. [Google](https://zh.wikipedia.org/wiki/Google). [January 14, 2017].

3. [Create a survey using Google Forms](https://support.google.com/docs/answer/87809). Docs editors Help. [Google](https://zh.wikipedia.org/wiki/Google). [October 30, 2016].

4. [Google Docs Support](https://support.google.com/docs/answer/2917111?hl=en). Google. Google. [5 September 2018].